## **Modifier le mot de passe Administrateur**

Il suffit de compléter les 2 champs pour modifier le mot de passe [administrateur abuladmin](https://docs.abuledu.org/abuledu/abuladmin)

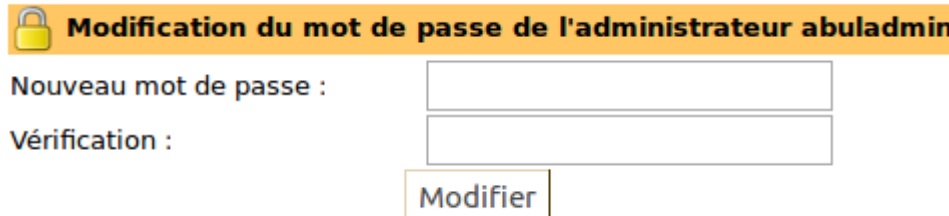

Attention, à la page suivante, il vous sera demandé de re-rentrer le nouveau mot de passe d'abuladmin pour accéder à l'interface d'administration.

From: <https://docs.abuledu.org/> - **La documentation d'AbulÉdu**

Permanent link: **[https://docs.abuledu.org/11.08/administration/webadmin/mdp\\_administrateur](https://docs.abuledu.org/11.08/administration/webadmin/mdp_administrateur)**

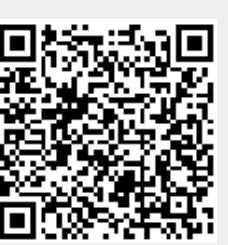

Last update: **2016/10/31 16:03**